## **Installing Citrix Receiver on CentOS 7**

## **Download Citrix Receiver for Linux**

https://www.citrix.com/downloads/citrix-receiver/linux/receiver-for-linux-latest.html

As of 2019-Dec-13, this was the tar ball I downloaded for my CentOS 7 host:

```
linuxx64-13.10.0.20.tar.gz
```

Save the tarball to a temporary location, like /tmp/citrix, and then extract the contents and run the setup program:

```
mkdir /tmp/citrix

# the following command assumes you downloaded the tarball to your ~/Downloads directory.
mv ~/Downloads/linuxx64-13.10.0.20.tar.gz /tmp/citrix/.

cd /tmp/citrix
tar zxvf ./linuxx64-13.10.0.20.tar.gz
sudo ./setupwfc
```

Accept all the default options during the installation.

## Install the Intermediate Certificate

Copy /afs/slac/package/RedHat/RHEL6/SLAC/ICAClient/cacerts/incommon\_intermediate.cer from a SLAC RHEL 6 host (like iris) and install it in your local /opt/Citrix/ICAClient/keystore/cacerts/ directory.

```
sudo -i

# Replace 'ksa' with your SLAC username below
scp ksa@iris01:/afs/slac/package/RedHat/RHEL6/SLAC/ICAClient/cacerts/incommon_intermediate.cer /opt/Citrix
/ICAClient/keystore/cacerts/.
```

## **Run Citrix programs**

Log onto SLAC Citrix at https://citrix.slac.stanford.edu/

Select the Citrix application you wish to run. For example, you can choose a "Full Windows Desktop" to get a SLAC Windows Desktop.

If you want to connect to a specific Windows server or desktop, then you can run "Remote Desktop Connection".

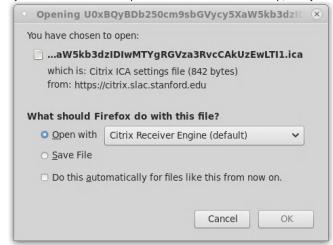

Select 'OK' to continue.